# **MAXHUB**

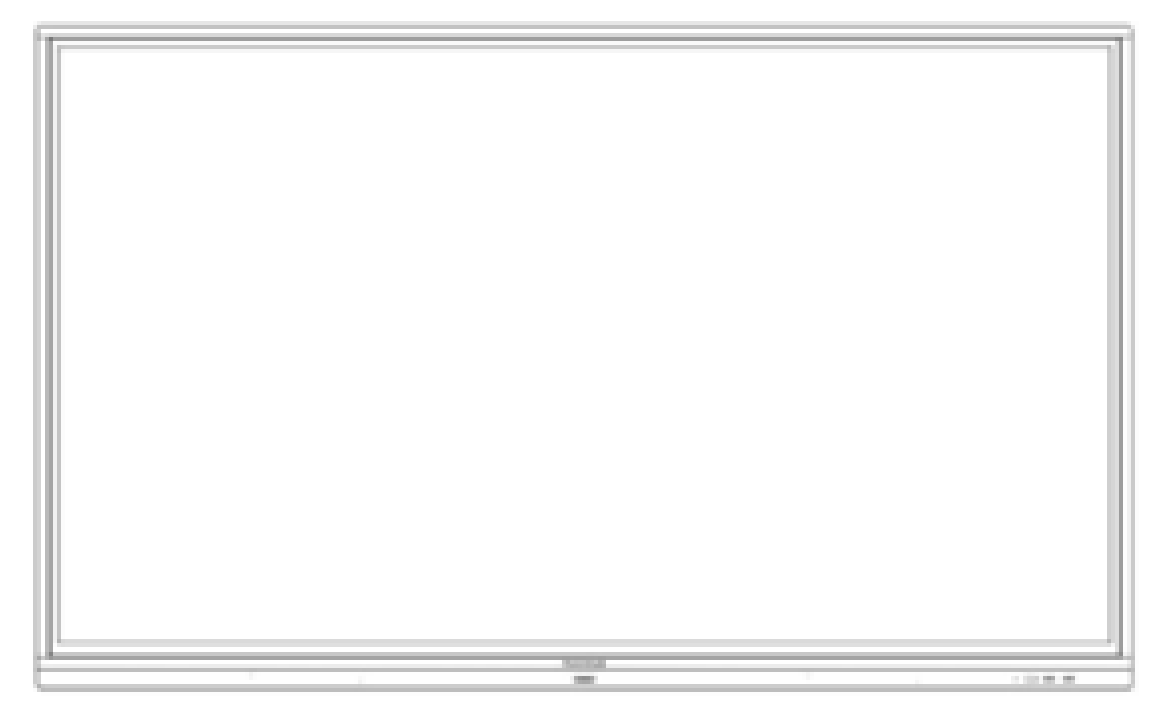

# **MÀN HÌNH TƯƠNG TÁC THÔNG MINH L SERIES HƯỚNG DẪN SỬ DỤNG**

**Nội dung:**

- **1. Cảnh báo an toàn**
- **2. Bảng điều khiển**
- **3. Cổng giao tiếp trên thiết bị**
- **4. Điều khiển từ xa**
- **5. Kết nối và cài đặt**
- **6. Câu hỏi thường gặp**
- **7. Khắc phục sự cố đơn giản**
- **8. Bảo trì**
- **9. Vệ sinh màn hình**

#### **I. Cảnh báo an toàn**

Trước khi vận hành, vui lòng đọc kỹ hướng dẫn sử dụng này và giữ lại để tham khảo trong tương lai

Hình ảnh hiển thị trong sách hướng dẫn này chỉ mang tính chất tham khảo. Có thể có sự khác biệt giữa hình ảnh và sản phẩm thực tế, xin vui lòng ưu tiên hiện vật.

#### **Vị trí đặt thiết bị**

Không đặt các vật nặng lên trên thiết bị.

Không đặt thiết bị gần các thiết bị tạo ra từ trường.

Không để thiết bị tiếp xúc trực tiếp với ánh nắng mặt trời và các nguồn nhiệt khác.

Không đặt thiết bị trên xe đẩy, giá đỡ, giá ba chân, giá đỡ, bàn hoặc giá không ổn định.

Không đặt bất kỳ chất lỏng nào gần hoặc trên thiết bị, đảm bảo không làm đổ bất kỳ chất lỏng nào vào bên trong thiết bị.

#### **1. Nguồn điện**

Vui lòng giữ cho cáp nguồn không bị hư hỏng vật lý hoặc cơ học.

Vui lòng kiểm tra và đảm bảo nguồn AC được kết nối với đất.

Cáp nguồn này đi kèm với thiết bị chỉ dành riêng cho thiết bị này.

Vui lòng rút nguồn điện khi thời tiết có sấm, sét. Kiểm tra xem điện áp hoạt động của thiết bị có giống với nguồn điện cục bộ của bạn không.

Vui lòng sử dụng cáp nguồn gốc từ túi phụ kiện, không sửa đổi hoặc kéo dài cáp.

Vui lòng rút nguồn điện khi không có người ở nhà hoặc thiết bị sẽ ở trạng thái không hoạt động trong thời gian dài.

#### **2. Màn hình LED**

Rút cáp nguồn trước khi vệ sinh.

Lau sạch màn hình bằng vải mềm, không bụi và khô.

Để làm sạch sâu, vui lòng liên hệ với trung tâm dịch vụ được ủy quyền.

Không bao giờ sử dụng nước hoặc chất tẩy rửa dạng xit để làm sạch thiết bi.

Không bao giờ sử dụng bất kỳ vật cứng hoặc sắc nhọn nào khác để thay thế bút cảm ứng.

Tốt hơn cho tuổi thọ của bảng điều khiển và hiệu suất hiển thị, không hiển thị hình ảnh có độ sáng cao trong thời gian dài

#### **3. Nhiệt độ**

Nhiệt độ hoạt động bình thường là  $0 \sim 40$  ° c.

Không đặt thiết bị gần hoặc trên bộ tản nhiệt hoặc lò sưởi.

Nếu thiết bị của bạn đột ngột được di chuyển từ nơi lạnh sang nơi ấm áp, vui lòng rút cáp nguồn và không bật thiết bị trong vòng ít nhất 2 giờ, đảm bảo rằng hơi ẩm bên trong thiết bị đã bay hơi hết.

#### **4. Độ ẩm**

Không để thiết bị dưới mưa, hoặc đặt ở nơi có độ ẩm cao.

Hãy giữ cho môi trường trong nhà khô ráo và thoáng mát. Đô ẩm hoạt động bình thường là 10% ~ 90% RH

#### **5. Thông thoáng**

Vui lòng đặt thiết bị ở nơi thông gió tốt, để hệ thống sưởi có thể thoát ra dễ dàng.

Đảm bảo rằng thiết bị có đủ không gian để thông gió. Yêu cầu không gian: trái, phải và sau> 10cm, trên> 20cm

## **6. Tai nghe**

Trước khi sử dụng tai nghe, vui lòng giảm âm lượng trước.

Sử dụng tai nghe để nghe âm thanh lớn trong thời gian dài có thể ảnh hưởng đến thính

giác

#### **7. Chế độ chờ**

Nó sẽ chuyển sang chế độ chờ nhưng không tắt thiết bị sau khi nhấn phím chờ.

# **8. Pin**

Hãy đảm bảo rằng pin được thải bỏ hoặc tái chế đúng cách sau khi sử dụng. Vui lòng để pin tránh xa trẻ em và không ném pin vào lửa.

# **9. Lưu ý khi làm sạch**

Có lỗ thông hơi trên nắp lưng, vui lòng không sử dụng bất kỳ chất lỏng hoặc xịt trực tiếp trong quá trình vệ sinh.

# **10. Dấu hiệu trạng thái công tắc nguồn**

"I" có nghĩa là bật nguồn, "O" nghĩa là tắt nguồn.

#### **11. Lưu ý khi bảo trì**

Máy này chỉ có thể được bảo trì bởi kỹ sư được chứng nhận.

# **II. Bảng điều khiển**

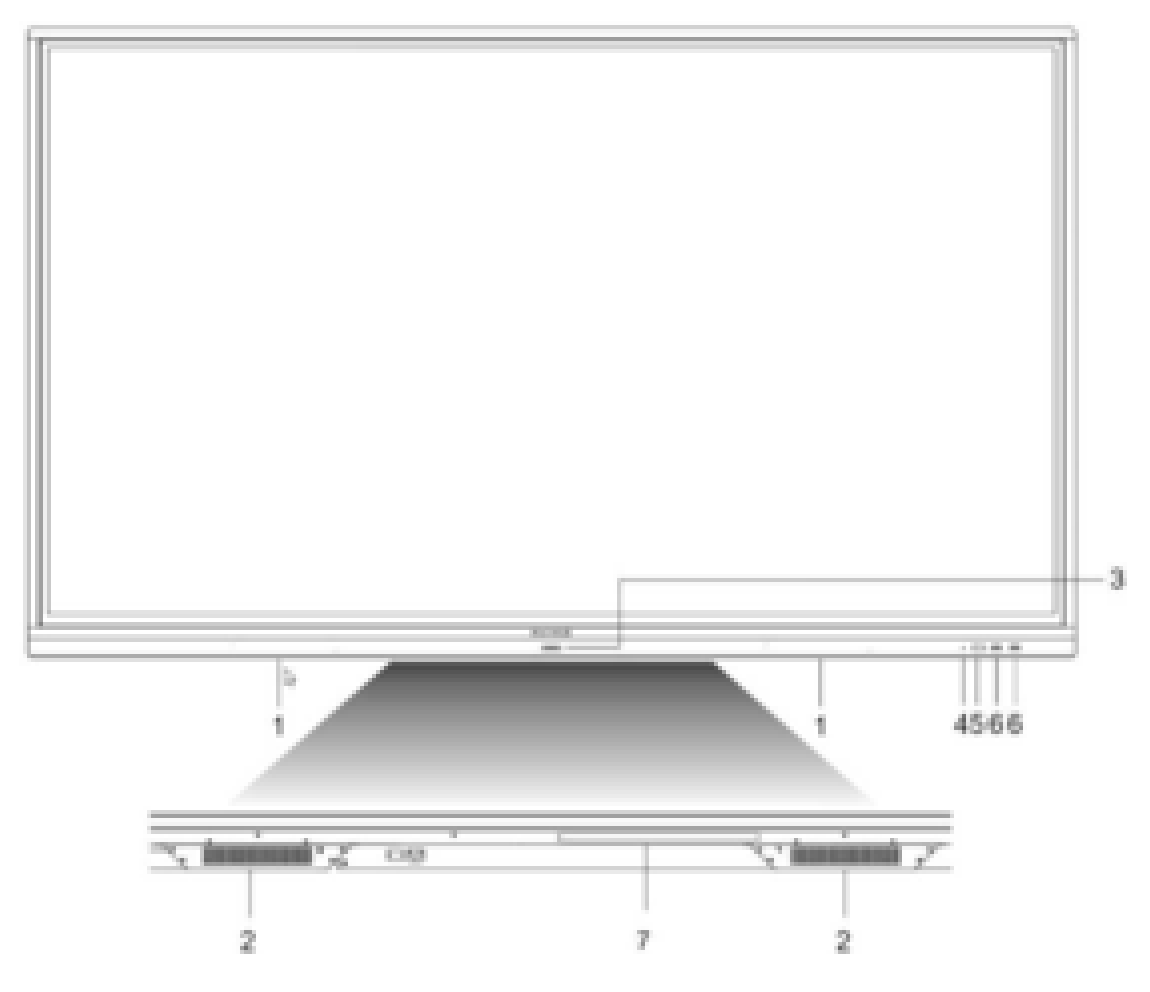

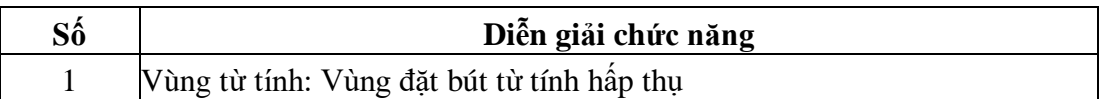

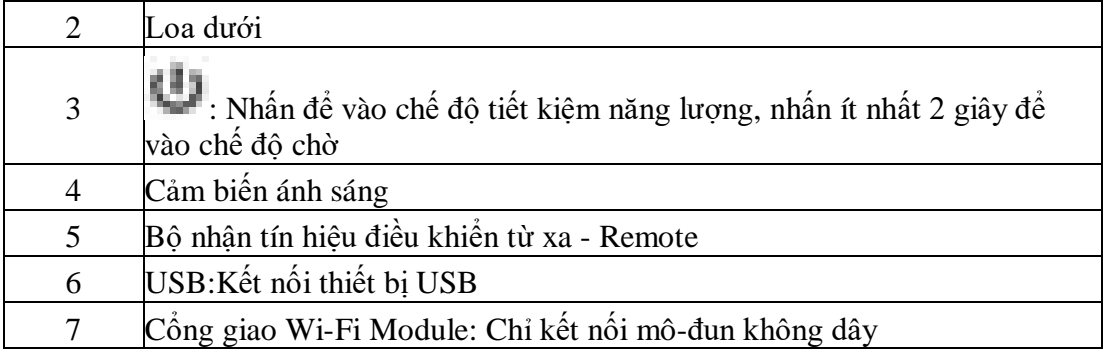

# **III.Cổng giao tiếp trên thiết bị**

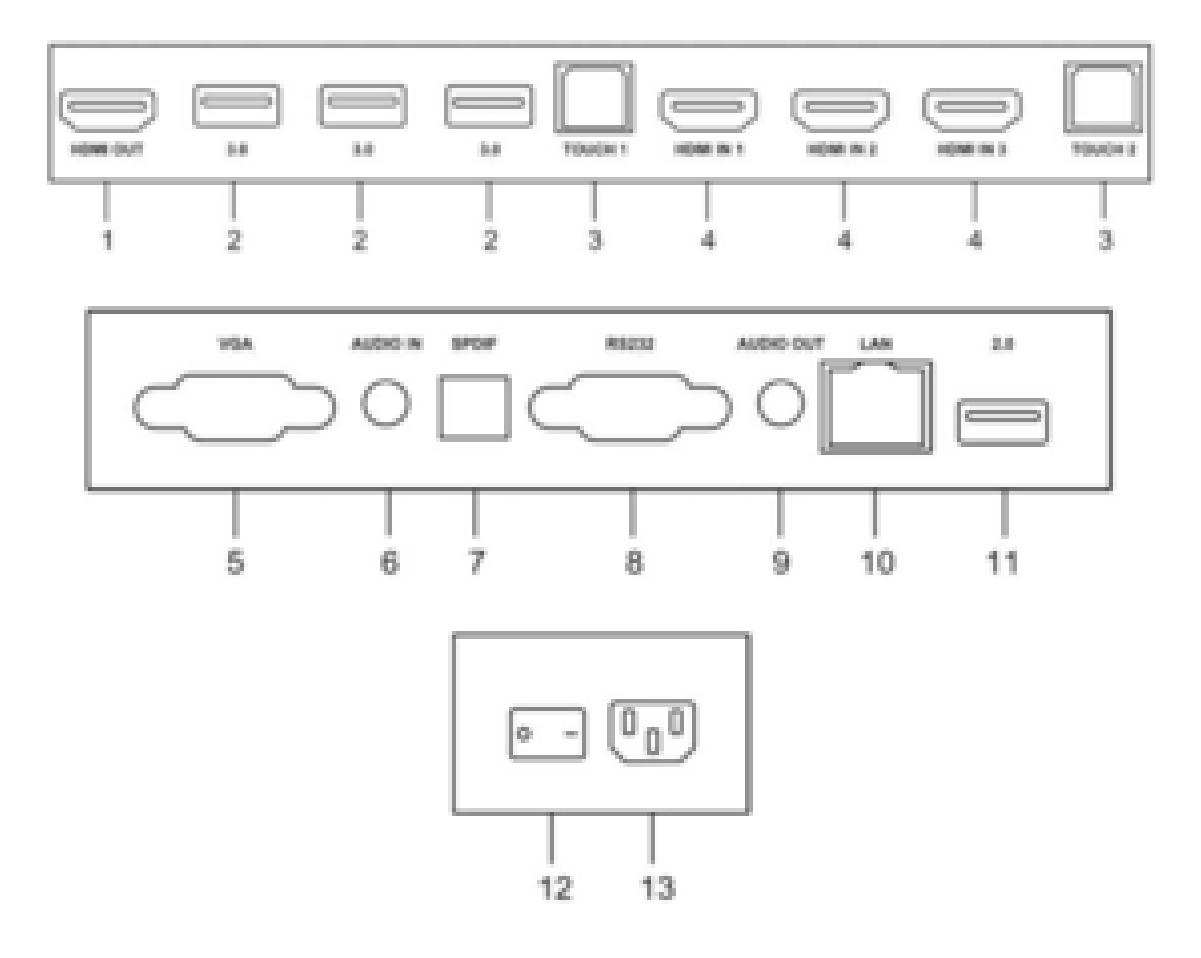

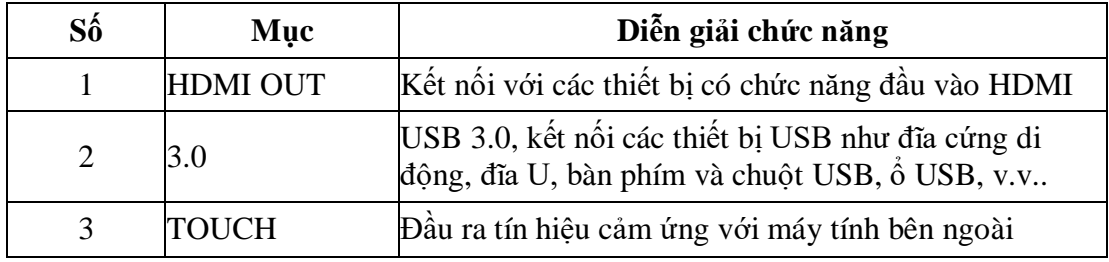

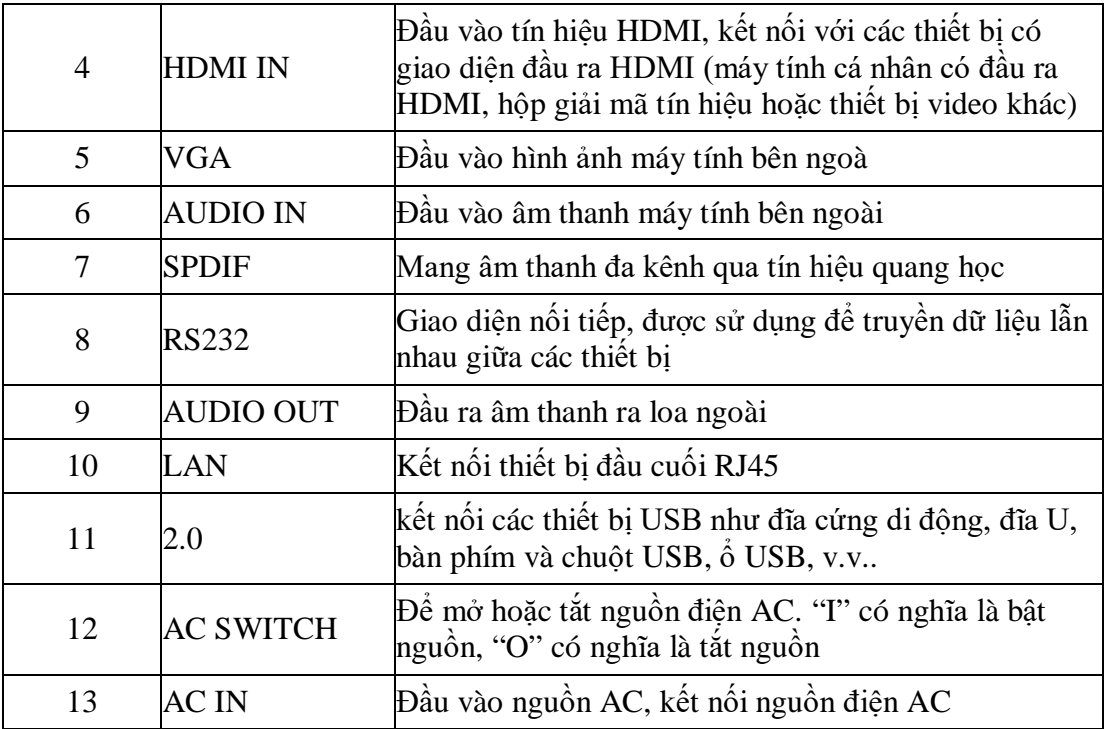

# **IV. Điều khiển từ xa**

**1. Hướng dẫn nút điều khiển từ xa**

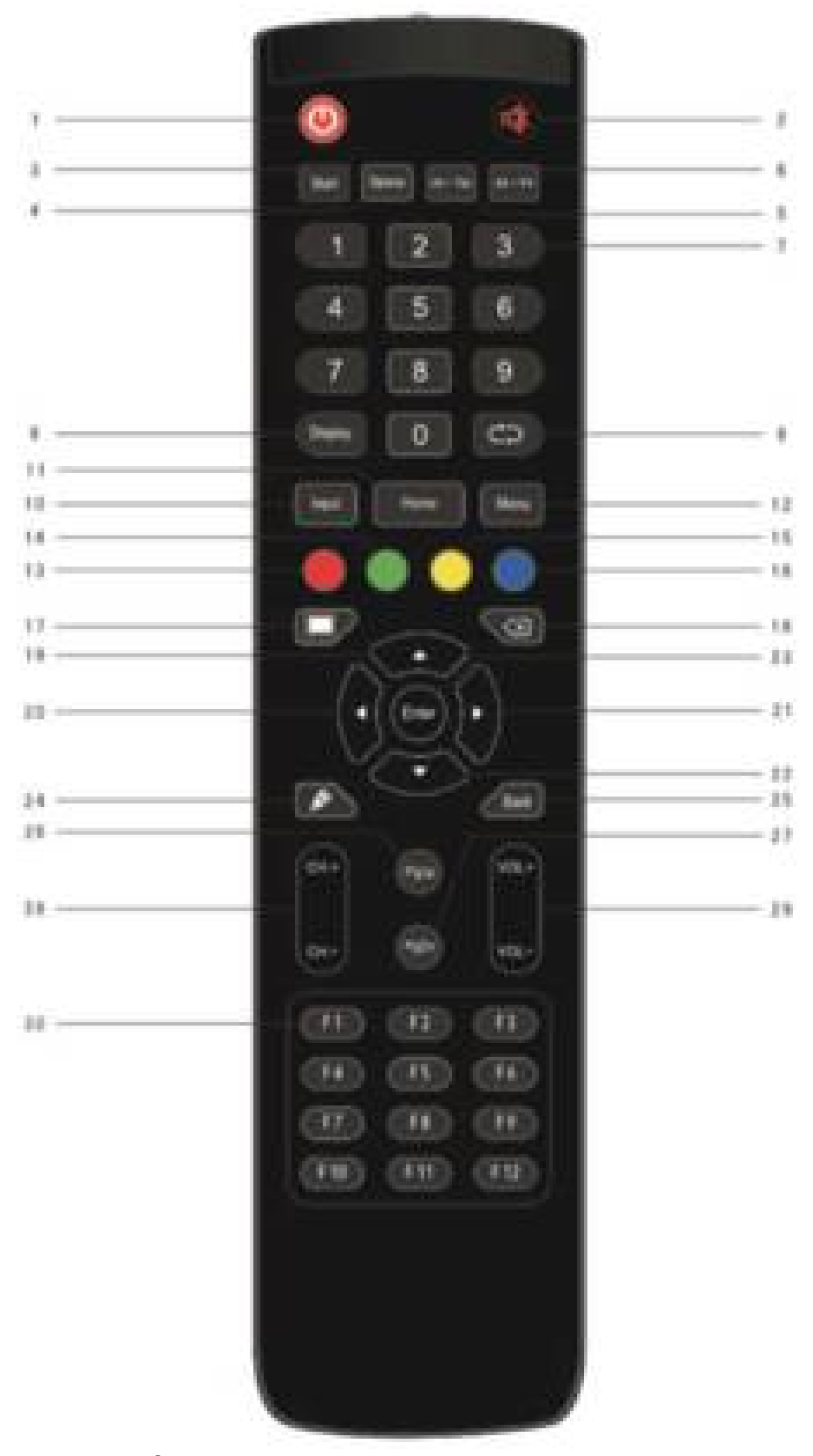

**2. Diễn giải chi tiết chức năng**

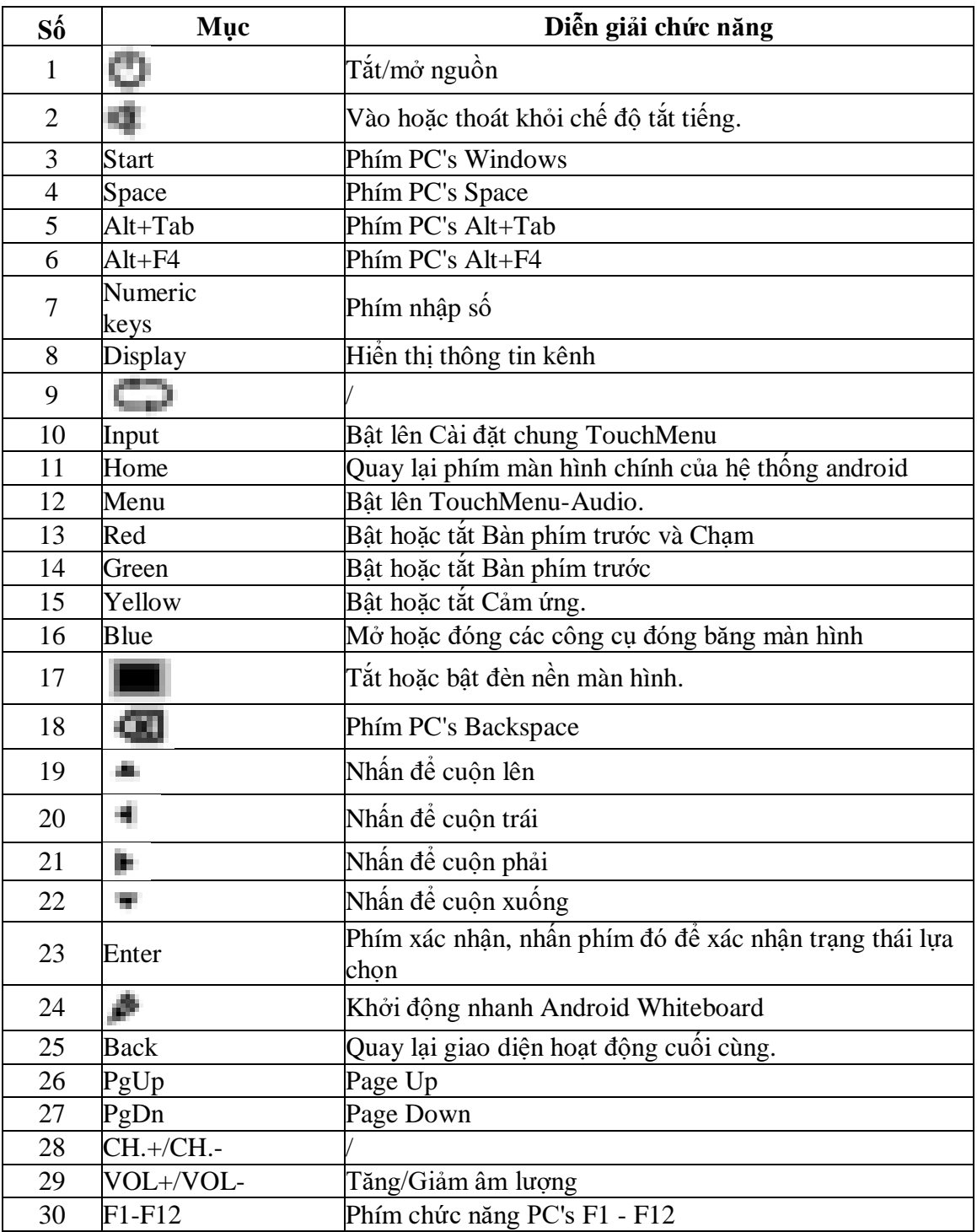

*Lưu ý: Tất cả các phím chức năng liên quan đến máy tính đều không khả dụng nếu không có máy tính cài sẵn*

**3. Hướng dẫn điều khiển từ xa (Remote)**

Lắp đặt Pin

- Mở nắp sau của thành phần pin ở mặt sau của điều khiển từ xa
- Lắp pin loại AAA theo điện cực tương ứng, đảm bảo cực dương và cực âm của pin chính xác ("+" thành "+", "-" thành "-"), vui lòng không sử dụng pin cũ và

mới

- Sau khi lắp pin xong, hãy đóng nắp sau của các bộ phận pin và làm cho kẹp sau bị vênh xuống dưới cùng

# **4. Phạm vi điều khiển từ xa**

Điều khiển từ xa có thể hoạt động bình thường trong phạm vi khoảng cách 8 mét, 30 độ trái và phải từ bộ thu điều khiển từ xa; Để bảo vệ môi trường, vui lòng bỏ pin thải vào hộp tái chế.

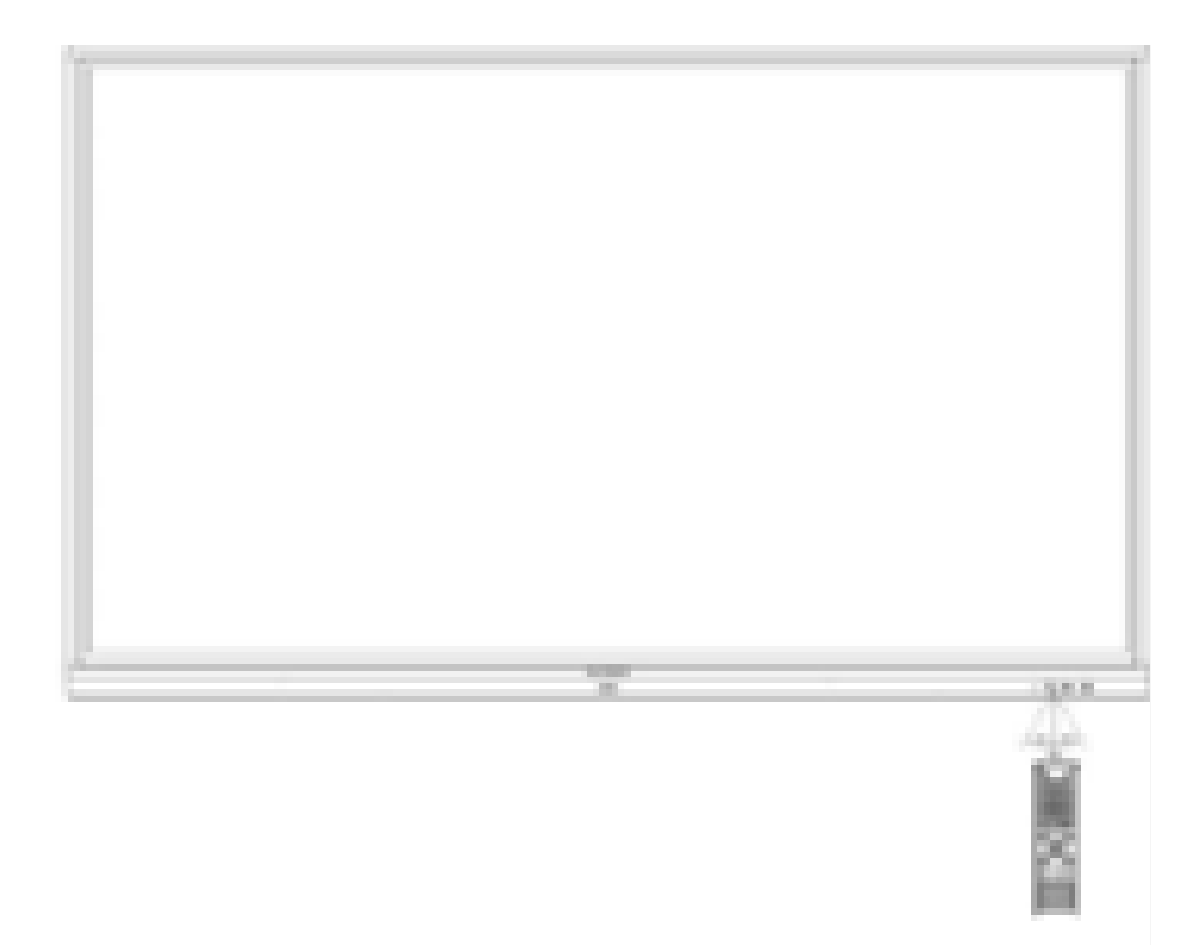

# **V. Kết nối và cài đặt**

Vì sự an toàn của bạn và máy, vui lòng không cắm bất kỳ phích cắm điện nào trước khi kết nối

# **1. Kết nối máy tính ngoài và cảm ứng**

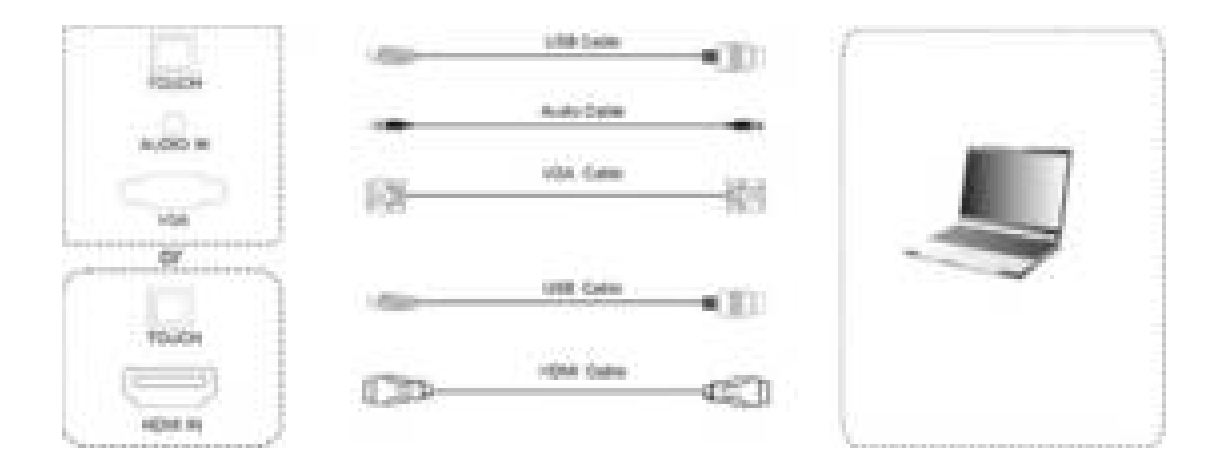

- Sử dụng cáp VGA để kết nối với cổng đầu ra VGA của máy tính bên ngoài và trong khi sử dụng cáp âm thanh tai nghe để kết nối với giao diện đầu ra âm thanh máy tính bên ngoài. (Hoặc sử dụng cáp HDMI để kết nối với cổng ra HDMI của máy tính bên ngoài
- Sử dụng cáp USB để kết nối với cổng USB máy tính bên ngoài.
- Sau khi kết nối cáp, cắm dây nguồn và bật nguồn
- Khởi động máy tính bên ngoài
- Nhấn phím , và thiết bị được bật nguồn.
- Nhấn phím INPUT để chuyển sang kênh VGA / HDMI

#### *Chú ý:*

Đầu vào máy tính bên ngoài, độ phân giải tốt nhất của thiết bị là 3840 \* 2160. Cấu hình máy tính được đề xuất:

- Ô cứng trống 1GB
- Bộ xử lý 2.0GHz, Bộ nhớ 1GB
- Hơn 256 thẻ hiển thị màu
- VGA OUT / HDMI OUT, Audio-OUT, Giao diện USB
- Độ phân giải hỗ trợ 800 \* 600,1024 \* 768,1920 \* 1080,3840 \* 2160
- **2. Kết nối LAN**

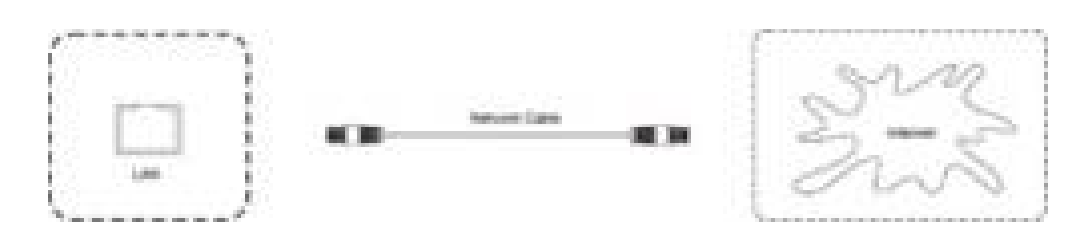

#### **3. Thiết bị Âm thanh và Video**

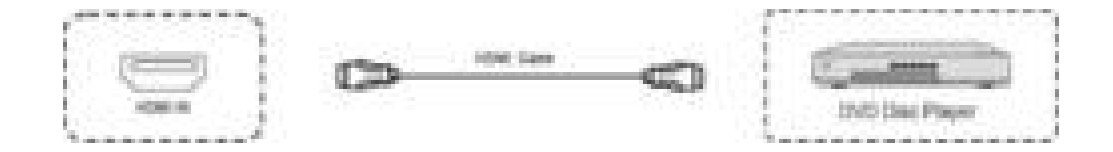

Sử dụng cáp HDMI để kết nối thiết bị âm thanh và video với đầu ra HDMI. Sau khi kết nối cáp, cắm dây nguồn và bật nguồn.

Nhấn đề bật thiết bị. Nhấn phím INPUT để chuyển sang cổng HDMI

# **4. Kết nối đầu ra video**

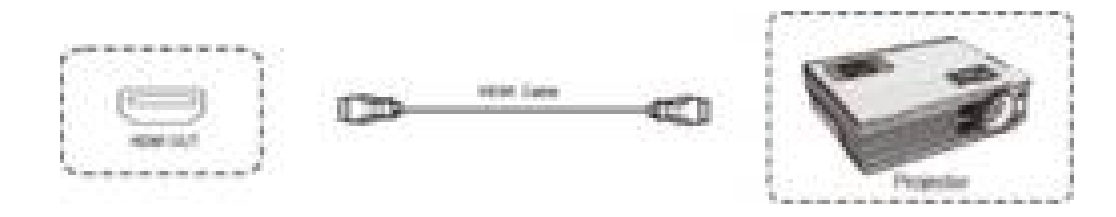

Sử dụng cáp HDMI để kết nối thiết bị hiển thị với HDMI IN. Sau khi kết nối cáp, cắm dây nguồn và bật nguồn.

Nhấn để bật thiết bị

Thiết bị hiển thị được kết nối xuất ra khung hiện tại của Bảng điều khiển thông minh tương tác

# **5. Kết nối USB**

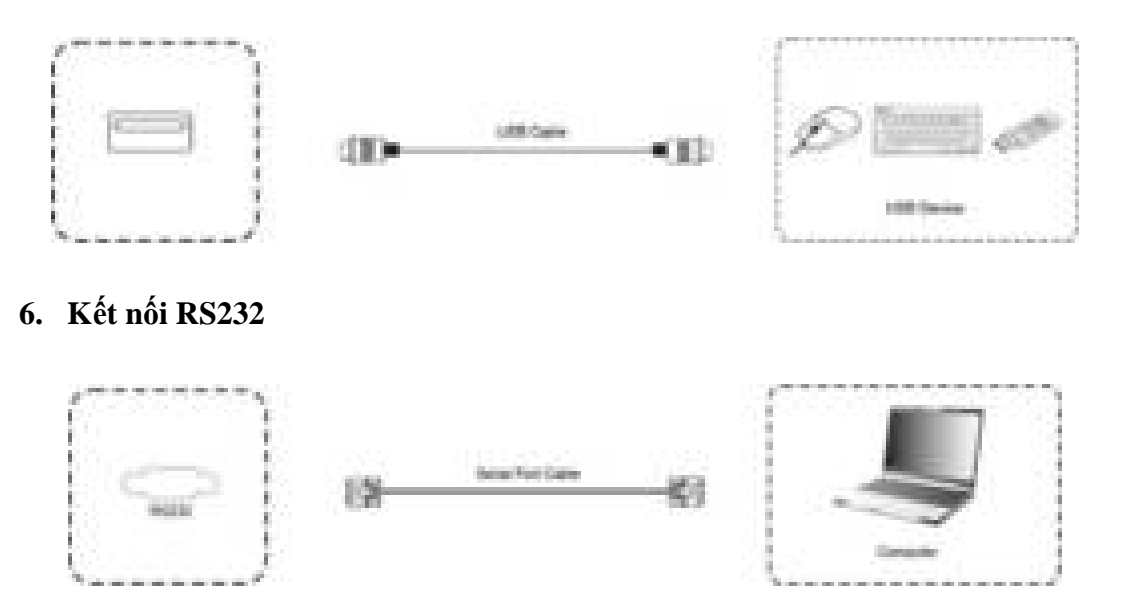

Sau khi sử dụng cáp cổng nối tiếp để kết nối thiết bị điều khiển trung tâm và máy, một số chức năng nhất định của máy có thể được điều khiển thông qua thiết bị điều khiển trung tâm, chẳng hạn như: BẬT / TẮT máy và điều chỉnh âm lượng, v.v.

# **7. Kết nối Module Wifi**

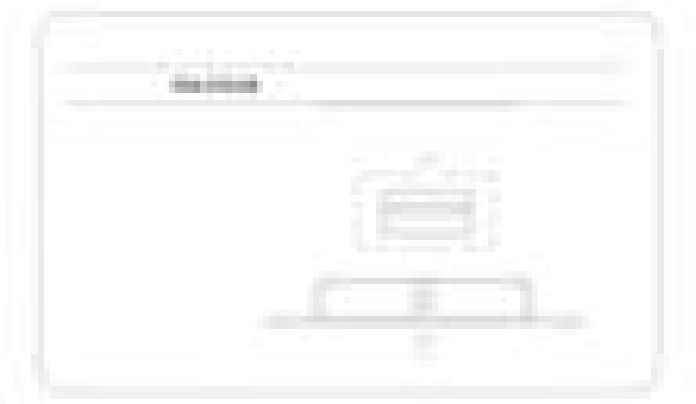

Cắm Module Wifi hoàn toàn vào khe của Màn hình tương tác thông minh dọc theo hướng mũi tên

#### **VI. Câu hỏi thường gặp**

#### **1. Tại sao trên màn hình thường xuất hiện sương mù?**

Để đảm bảo an toàn cho màn hình, bên ngoài màn hình được phủ thêm một lớp kính cường lực. Hơn nữa, để đảm bảo bức xạ nhiệt, giữa hai bên cần có một khoảng cách nào đó để dành một lối đi cho không khí dễ dàng đối lưu. Nguyên nhân xuất hiện sương mù là do có sự chênh lệch nhiệt độ giữa nhiệt độ màn hình và nhiệt độ bên ngoài, không khí nóng ngưng tụ và sinh ra sương mù do mặt kính có nhiệt độ thấp hơn. Sương mù không ảnh hưởng đến việc sử dụng bình thường và nó sẽ bay hơi và biến mất sau khi máy được sử dung trong vài giờ

#### **2. Tại sao thời gian khởi động của các thiết bị trong các phòng họp khác nhau lại khác nhau?**

Nói chung, đĩa U bên ngoài hoặc lướt web trực tuyến sẽ khiến thiết bị bị nhiễm virút. Do đó, dung lượng đĩa bị chiếm hết hoặc đĩa hệ thống bị hỏng. Do đó, việc khởi động máy sẽ chậm hơn.

#### **3. Tại sao không có âm thanh cho máy tính xách tay bên ngoài?**

Trong trường hợp kết nối dây VGA chỉ truyền hình ảnh, bạn cần kết nối thêm dây âm thanh. Tương tự như vậy, nếu chỉ kết nối dây âm thanh thì âm thanh không thể phát ra, và bạn cần kết nối dây VGA để xác định kênh VGA, hoặc bạn có thể chọn kết nối dây HDMI.

**4. Các bút cảm ứng kèm theo có hạn. Có vật nào có thể thay thế cho bút cảm ứng viết linh hoạt đồng thời không làm hỏng màn hình không?**

Ngón tay có thể được sử dụng tạm thời để viết. Ngoài ra, nếu cần, bạn có thể mua thêm bút viết.

#### **5. Sau khi sử dụng một thời gian, màn hình bị quá nhiệt. Nó có bình thường không? Nó sẽ mang lại bất kỳ ảnh hưởng xấu?**

Việc màn hình bị quá nhiệt là điều bình thường, không gây ảnh hưởng xấu. Hiện tại, thiết kế bức xạ nhiệt của máy của chúng tôi đang có lợi thế trong ngành. Chúng tôi là nhà sản xuất tiêu chuẩn công nghiệp, phù hợp với tiêu chuẩn y tế quốc tế.

#### **6. Sử dụng trong thời gian dài có hại cho mắt không?**

Mức độ nhận biết của mắt người đối với sự lấp lánh là 50 Hz và mắt người có thể cảm nhận được sự lấp lánh nếu tần số dưới 50 Hz. Cơ mắt cần phải liên tục điều chỉnh để thích ứng với sự lấp lánh dẫn đến tình trạng mỏi mắt. Tần số của màn hình LCD chúng tôi sử dụng là 60 Hz và 120 Hz. Do đó, mắt người không thể cảm nhận được sự lấp lánh của màn hình, điều này có thể làm giảm sự mệt mỏi của mắt so với các sản phẩm cùng loại khác.

# **VII. Khắc phục sự cố đơn giản**

## **1. Tự động tắt nguồn**

Chức năng ngủ có được bật không? Khắc phục sự cố theo các mục kiểm tra chung của máy tính

Kiểm tra xem có tín hiệu trên kênh có nguồn đầu vào hay không. Nếu không có tín hiệu, máy họp sẽ tự động bật chế độ tiết kiệm năng lượng để tắt nguồn

Kiểm tra sự ổn định của nguồn điện

#### **2. Đèn báo tắt**

Kiểm tra xem nguồn điện có bình thường không.

Kiểm tra xem công tắc điều chỉnh của máy tính bảng đã được bật chưa.

#### **3. Đèn báo chuyển sang màu đỏ và không có khả năng khởi động.**

Nếu việc nhấn nút không thể bật IFP, hãy rút tất cả các dây bên ngoài và bật lại IFP sau khi cắt nguồn trong 15 phút.

#### **4. Hình ảnh thiếu màu sắc hoặc màu sắc không bình thường**

Kiểm tra xem cáp VGA / HDMI có được kết nối tốt hay không hoặc có vấn đề về chất lượng hay không

#### **5. Có hình ảnh nhưng không có âm thanh cho máy.**

Thử điều chỉnh âm lượng bằng cách sử dụng VOL  $+/-$ .

Nếu máy tính bảng được kết nối với máy tính bên ngoài, hãy kiểm tra xem cáp âm thanh có được kết nối chính xác hay không.

Nếu sự cố vẫn tiếp diễn, vui lòng liên hệ với nhân viên bảo trì sau bán hàng chuyên nghiệp để được bảo dưỡng

#### **6. Định vị cảm ứng không chính xác.**

Kiểm tra xem bút cảm ứng hoặc ngón tay có nằm dọc 90 đô so với màn hình hay không.

Kiểm tra xem có các đối tượng khác chạm vào màn hình hay không, chẳng hạn như băng dính nhỏ hoặc ống tay áo

#### **VIII.Bảo trì**

Bảo trì đúng cách có thể tránh được nhiều lỗi ban đầu và việc vệ sinh cẩn thận thường xuyên có thể làm cho máy như mới.

Vui lòng rút phích cắm điện trước khi vệ sinh và bảo dưỡng, để tránh điện giật

#### **IX. Vệ sinh màn hình**

Vui lòng trộn và khuấy đều một ít nước xả vải hoặc chất tẩy rửa bộ đồ ăn với cồn. Vui lòng sử dụng một miếng vải mềm để được ngâm hoàn toàn trong hỗn hợp.

Vui lòng lấy vải ra và vặn sang trạng thái nửa khô để lau màn hình máy.

Lặp lại vài lần, chú ý không vắt nước chảy vào máy khi lau máy.